# LED Bulb 6 Multi-White user guide.

Modified on: Thu, 14 Mar, 2019 at 4:01 PM

### Aeotec LED Bulb 6 Multi-White.

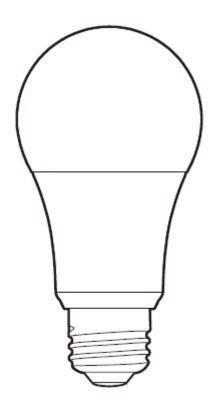

<u>Aeotec LED Bulb 6 (https://aeotec.com/z-wave-led-lightbulb)</u>has been crafted to power connected lighting using <u>Z-Wave Plus (http://aeotec.com/z-wave-plus)</u>. It is powered by Aeotec's <u>Gen5 (http://aeotec.com/z-wave-gen5)</u> technology and features <u>Z-Wave S2 (https://aeotec.com/z-wave-s2)</u>.

To see whether LED Bulb is known to be compatible with your Z-Wave system or not, please reference our <u>Z-Wave gateway comparison (http://aeotec.com/z-wave-gateways)</u> listing. The <u>technical specifications of LED Bulb (https://aeotec.freshdesk.com/a/solutions/articles/6000189426)</u> can be viewed at that link.

# Get to Know your LED Bulb.

Your LED Bulb contains all its technology within its silver and white exterior. It has no external buttons. The Wall Switch connected to LED Bulb 6 Multi-White will act as your action button based on certain responses.

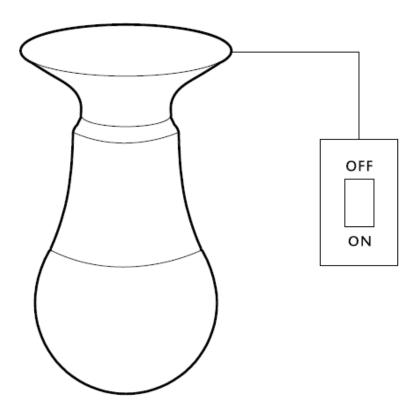

# Important safety information.

Please read this and other device guides carefully. Failure to follow the recommendations set forth by Aeotec Limited may be dangerous or cause a violation of the law. The manufacturer, importer, distributor, and / or reseller will not be held responsible for any loss or damage resulting from not following any instructions in this guide or in other materials.

LED Bulb 6 can be used in dry locations only. Do not use in damp, moist, and / or wet locations.

Keep product away from open flames and extreme heat. Avoid direct sun light or heat exposure.

#### Quick start.

# Connecting LED Bulb to an Existing Network.

Getting your LED Bulb up and running is as simple as inserting it into a lamp holder and adding it to your existing Z-Wave network. You'll need to set your Z-Wave hub to accept new products; to do this, please refer to its user manual.

- 1. Toggle off the wall switch into the OFF position.
- 2. Remove any existing light bulb and replace it with LED Bulb.
- 3. Set your Z-Wave gateway to accept or pair new products.

(If you are unsure, please refer to your Z-Wave Gateway/Controller instruction manual on how to set your gateway to pair or inclusion mode).

- 4. With LED Bulb in its fitting, toggle your wall switch ON. LED Bulb's LED will blink 2x times to indicate that it is looking for a Z-Wave network to connect to.
- 5. After successfully connecting to your network, LED Bulb will blink off then on in about half a second to indicate that it attempted to pair to your network. If a network connection has failed, LED Bulb 6 Multi-White will not react.

## Using LED Bulb.

With your LED Bulb now a part of your smart home, you'll be able to schedule, configure and control it your Z-Wave gateway. Please refer to the relevant pages of your gateway's user manual for instructions on configuring LED Bulb to your needs. Not all gateways will support changing LED bulbs warm or cool shade of white, if this is a function you require, please contact your gateways support team to determine if the color changing over their interface is compatible.

Please note that the wall switch controlling LED Bulb needs to be left in the on position in order for LED Bulb 6 to function within your Z-Wave network. In the off position, LED Bulb will not be able to draw power and will not be remotely controllable nor be able to serve as a Z-Wave repeater.

#### Advanced functions.

#### Removing LED Bulb from a Z-Wave network.

Your LED Bulb can be removed from your Z-Wave network at any time using your Z-Wave gateway. To set your gateway into removal mode, please refer to the respective section of its user manual.

- 1. Set your Z-Wave gateway into device removal mode.
- (If you are unsure, please refer to your Z-Wave Gateway/Controller instruction manual on how to set your gateway to pair or inclusion mode).
- 2. Turn LED Bulb's wall switch on and wait 1 second.
- 3. Toggle LED Bulb's wall switch

off -> on,

off -> on,

off -> on

(between 0.5 - 2 seconds per re-power).

4. LED Bulb 6 if successful will flash once, dim to 5% for 5 seconds, then increase to 100% dim level to indicate a successful unpair and factory reset.

Removing LED Bulb from your Z-Wave network will reset LED Bulb to default factory settings.

#### Factory reset LED Bulb 6.

LED Bulb 6 Multi-White will allow you to manually factory reset it in the case that your Z-Wave gateway has failed. We only recommend this method of resetting in the case that your Z-Wave Gateway or Controller fails.

1. Turn LED Bulb's wall switch on and wait 1 second.

```
2. Toggle LED Bulb's wall switch
off -> on,
off -> on,
off -> on,
off -> on,
off -> on,
off -> on
(between 0.5 - 2 seconds per re-power).
```

3. If successful, the LED Bulb 6 Multi-White will flash twice to indicate that it successfully reset itself to factory defaults. Your LED Bulb 6 Multi-White is now ready to be paired to a new Z-Wave network.

#### **Switch Color SET Command Class.**

LED Bulb 6 uses SWITCH COLOR Command Class to allow you to change between Warm White or Cold White. Warm White takes the highest priority and will default to this setting on factory reset values.

| Capability<br>ID | Color      |
|------------------|------------|
| 0                | Warm White |
| 1                | Cold White |

## More advanced configurations.

The LED Bulb 6 has a longer list of device configurations that you can do with LED Bulb 6. These are not exposed well in most gateways, but at the least you can manually set configurations through most Z-Wave gateways available. These configuration options may not be available in a few gateways.

#### You can find more available configuration settings by click on this link.

(https://aeotec.freshdesk.com/helpdesk/attachments/6072846314)

If you have any questions on how to set these, please contact support and let them know what gateway you are using.